# **Triangles - Medians and RightTriangles**

Theorem: Let  $\overline{CM}$  be the *median* to the longest side  $\overline{AB}$  of a triangle ABC. That is, *CM* is the line segment joining the point C to the *midpoint* of *AB*. If  $\overline{CM}$  is exactly **half** the length  $\overline{AB}$  *then*  $\triangle ABC$  is a **right-triangle**.

#### **Open the interactivity: tri\_median\_rightA.ggb**

- $\triangleright$  Click and drag the slider a to change the length of the side
- $\triangleright$  Click and drag the slider m to change the length of the median (and the hypotenuse).
- $\triangleright$  Click and drag point C to move and point A to rotate the triangle.
- $\triangleright$  Select the checkbox to show triangle  $\triangle ABC$ .

Notice that angle  $\angle BCA$  appears to be 90 $^{\circ}$  (a right-angle).

#### **Questions to think about?**

- $\triangleright$  Does triangle  $\triangle ABC$  always satisfy the theorem (no matter the slider or point positions)?
- ¾ **Select checkbox: Show Angles**
	- 1. How many degrees in:  $\alpha + \beta$  ?
	- 2. What kind of triangle is  $\triangle$ AMC ?
	- 3. How many degrees is:  $2\delta + \beta$  ?
	- 4. Why does 2  $\delta$  $= \alpha$  ?
	- 5. What kind of triangle is  $\triangle BMC$  ?

6. Why does 
$$
\frac{\alpha}{2} + \gamma = 90^{\circ}
$$
 ?

 $\triangleright$  Now, why does angle  $\angle BCA = 90^\circ$ .

#### **Open Interactivity: tri\_median\_rightB.ggb and make the construction!**

 $\triangleright$  First study the construction in the above interactivity. Then, make your construction.

When you are done, check that you can move the sliders and points A and C and that triangle  $\triangle$ ABC still "works" (satisfies the theorem)!

# **Triangles - Medians and RightTriangles**

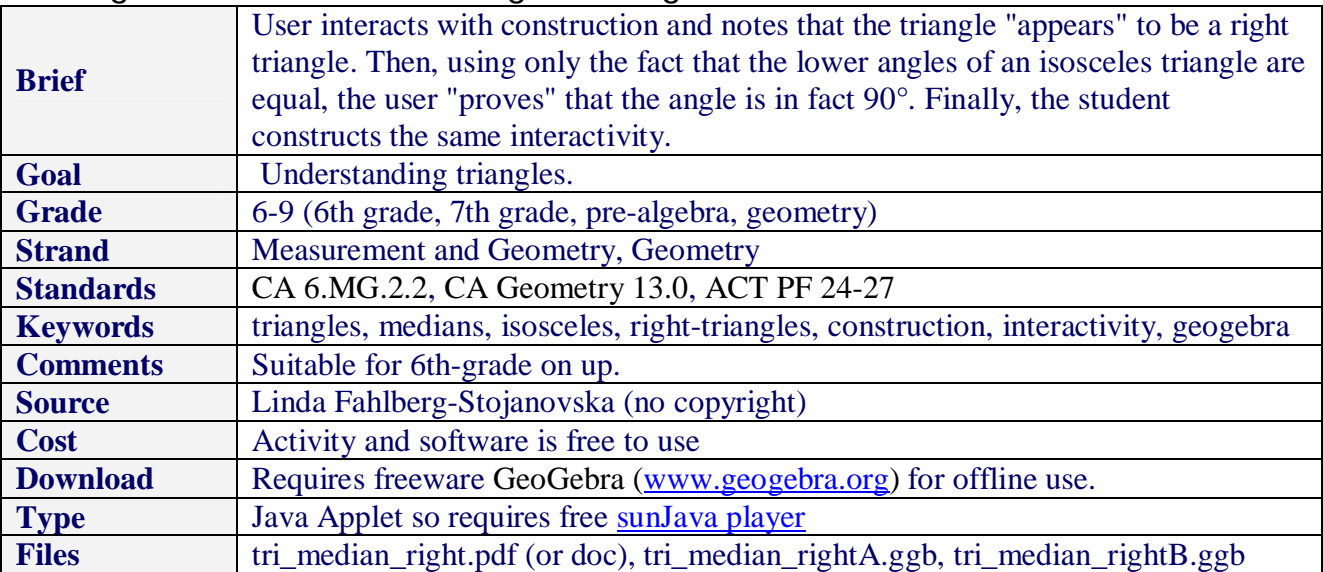

### **The construction steps**

- 1. Click on  $\heartsuit$ , then on point C and then type in "a" (letter a no quotes) and hit Enter.
- 2. Click on  $\bullet^A$ , then on any point on the circle to get point A.
- 3. Click on  $\leq$ , then on point C and then on point A.

? Question? What one icon could we use to do steps 1-3 all at one time ? Answer:

- 4. Click on  $\bigcirc$ , then on point C and type in "m" ...
- 5. Click on  $\Theta$ , then on point A and type in "m" ...
- 6. Click on  $\sum$ , then on the intersection of circles from 4 and 5.
	- Rename this point M (otherwise third point of main triangle will be D).
- 7. Click on  $\blacksquare$ , then on point A and then on point M
- 8. Click on  $\Theta$ , then on point M and type in "m" ...
- 9. Click on  $\mathbb{N}$ , then on the intersection of ray from 7 and circle from 8 to get point B.
- 10. Click on  $\cdot$ , then on point B and then on point C.
	- Hide circles and ray.
- 11. Click on  $\leq$ , then on A, then C and then B to check that it is 90 $^{\circ}$ .

### **Other questions**

Do you think that if  $\triangle$ ABC is a right triangle that M will be half of  $\triangle$ B? Answer: It is, but this is a much harder proof. (See e.g. here.)